## **AGENTSCHAP INTEGRATIE & INBURGERING**

## **ي ګډ ون کوونکو لپارە د بهري ن PASHTO | [VERTAALD UIT HET NEDERLANDS](https://integratie-inburgering.be/sites/default/files/atoms/files/Nederlands_handleiding%20videotolken%20voor%20de%20externe%20deelnemer.pdf)**

تاسو د ګوګل میټ لھ طریقھ پھ آنلاین مرکو کې برخھ اخلئ. یو ویډیویي ژباړونکی بھ ژباړنھ وکړي.

لاندني وسایل چمتو کړئ:

- یو کمپیوټر چې کمره او مایکروفون ولري. تاسو کولای شئ چې د سمارټ فون یا ټېبلټ پھ مرستھ ھم برخھ واخلئ.
	- اړین دی چې ستاسو انټرنټ ښھ کار وکړي.
	- تاسو پھ یو آرامھ ځاي کې پرتھ لھ شور ماشور څخھ ووسئ.
	- 1 مرستھ کونکي بھ د بریښنالیک لھ لارې تاسو تھ بلنھ درکړي.
- 1 تاسو بھ د مرستھ کونکي څخھ یو بریښنالیک ترلاسھ کړئ. تاسې کولای شئ چې د دې بلنھ لھ طریقھ پھ مرکې کې برخھ واخلئ. ایا تاسو تھ د وټساپ لھ طریقھ بلنھ درکړل شوې ده؟ [پھ دې اړه لاندني برخې کې ولولئ چې څنګھ ګډون وکړئ.](#page-3-0)

ایا تاسو نھ شئ کولای چې بریښنالیک پیدا کړئ؟ د «نامطلوبھ بریښنالیکونو بکس» وګورئ.

2 برٻښنالیک پرانیستئ. پھ «غونډې کې برخھ اخیستلو برخې» باندې کلیک وکړئ. ښھ بھ دا وي چې د ګوګل کروم ویب براؤزر څخھ کار واخلئ.

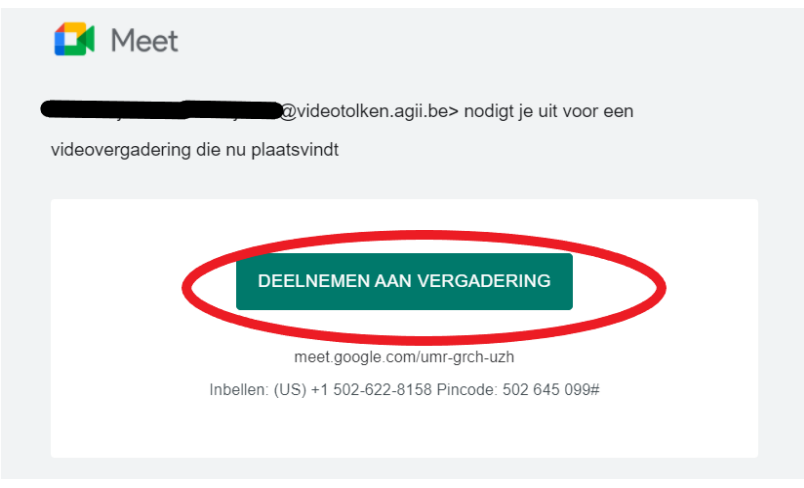

3 خپل نوم ولیکئ.

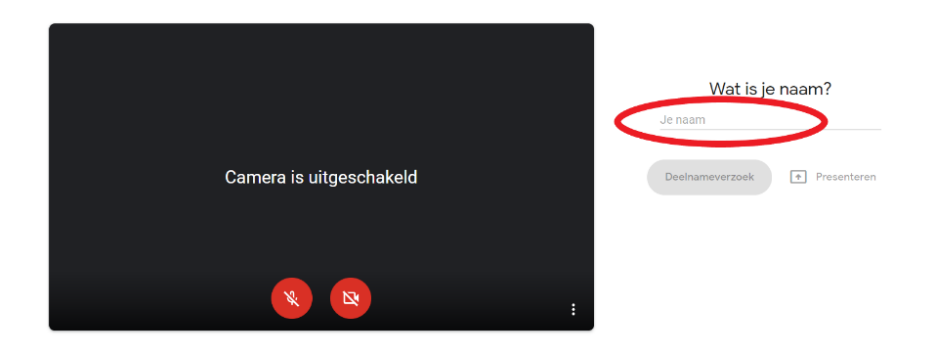

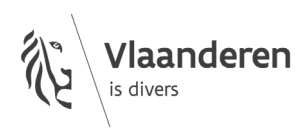

4 د 'ګډون تقاضا' برخې باندې کلیک وکړئ.

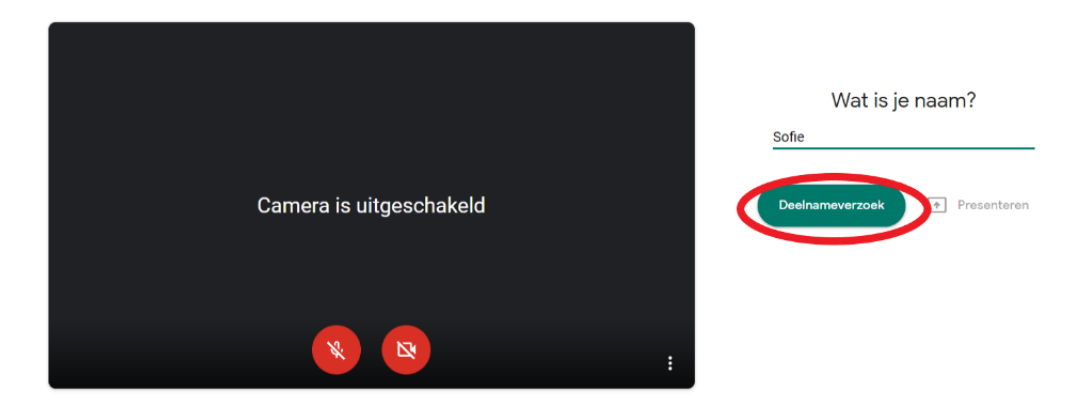

5 منتظر ووسئ ترڅو چې مرستھ کونکي تاسو تھ پھ مرکې کې د برخھ اخیستلو اجازه درکړي. تاسو بھ اوس دا سکرین وګورئ:

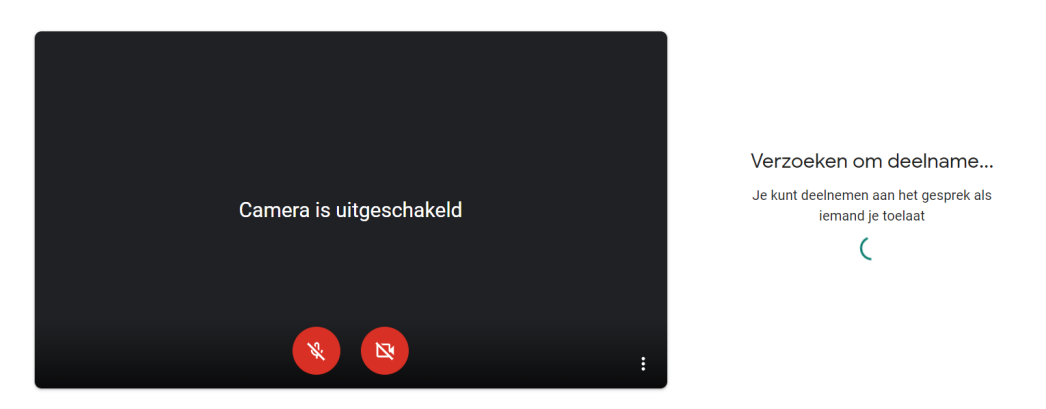

6 مرستھ کونکی بھ تاسو تھ پھ مرکې کې د برخھ اخیستلو اجازه درکړي. خپلھ کمره او مایکروفون د خپل سکرین پھ لاندنۍ برخھ کې د سرو تکمو پھ روښانولو فعالھ کړئ.

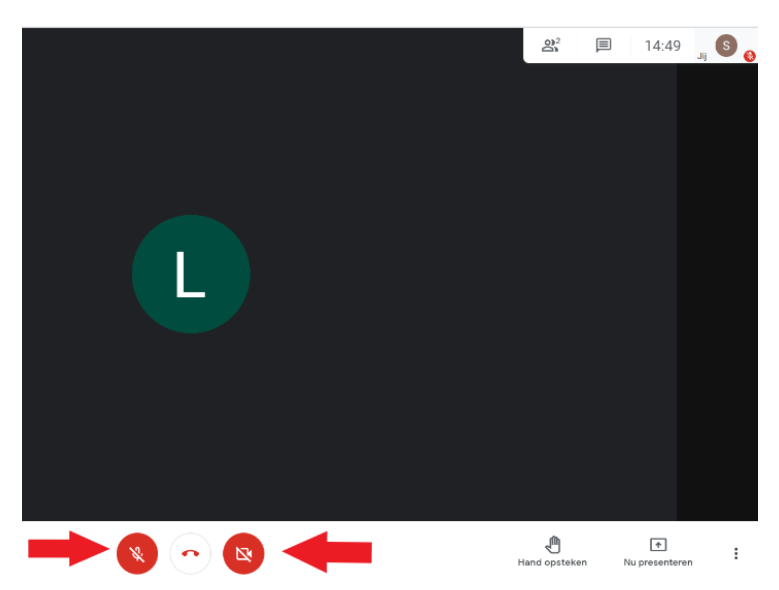

- 7 ایا تاسو تصویر یا غږ نھ لرئ؟ پھ ھغو درٻو ټکو باندې چې کښتھ پھ ښي اړخ کې دې کلیک وکړئ. 'ترتیبات' انتخاب کړئ.
- دلتھ غږ او ویډیو اعیار کړئ. سره لھ دې بیا ھم نھ کېږي؟ د خپل کمپیوټر ترتیبات کنترول کړئ. ډاډ ترلاسھ کړئ چې تاسو ګوګل میټ تھ اجازه ورکړې ده چې ستاسو کمره او مایکروفون تھ لاسرسی ولري.

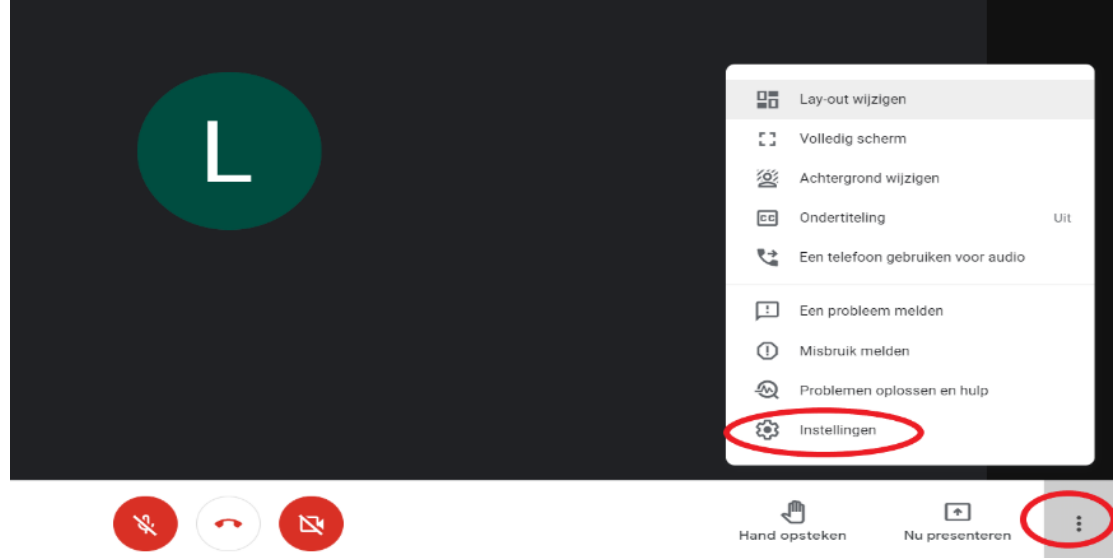

8 ددې لپاره چې مرکې تھ پای ورکړئ پھ لاندې برخې کې د تلیفون پھ سور نښې کلیک وکړئ.

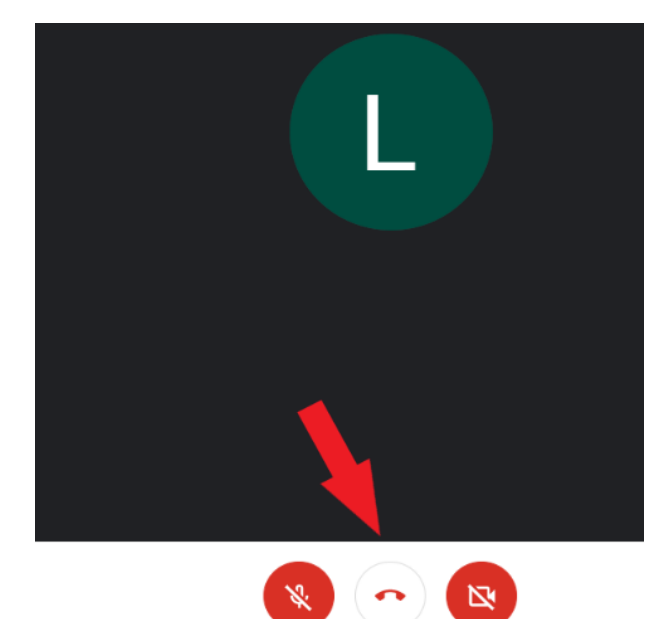

- 2 مرستھ کونکي بھ د وټساپ لھ لارې تاسو تھ بلنھ درکړي. تاسو د خپل د سمارټ فون یا ټبلیت لھ پھ مرستھ ګډون کوئ.
	- 1 پھ خپل سمارټ فون یا ټبلیت کې د ګوګل میټ اپلیکیشن نصب کړئ.
		- 2 تاسو د وټساپ لھ لارې لینک ترلاسھ کوئ.

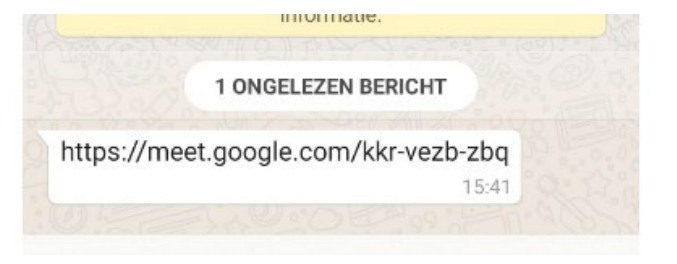

3 پھ لینک باندې کلیک وکړئ. د ګوګل مټ لھ لارې لینک خلاص کړئ.

<span id="page-3-0"></span>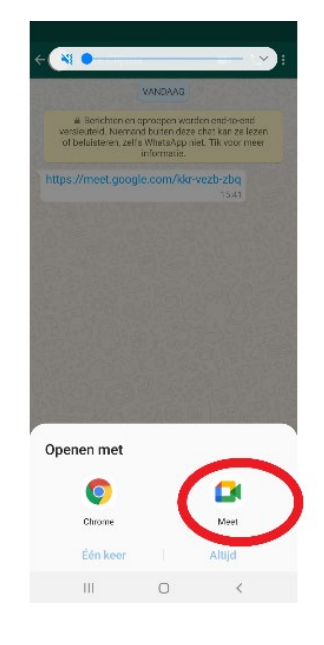

4 د 'ګډون تقاضا' برخې باندې کلیک وکړئ.

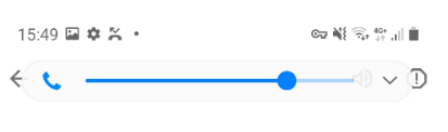

kkr-vezb-zbq

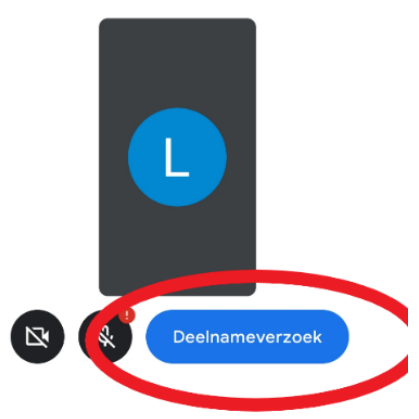

5 مرستھ کونکی بھ تاسو تھ پھ مرکې کې د برخھ اخیستلو اجازه درکړي. خپلھ کمره او مایکروفون د خپل سکرین پھ لاندنۍ برخھ کې د سرو تکمو پھ روښانولو فعالھ کړئ.

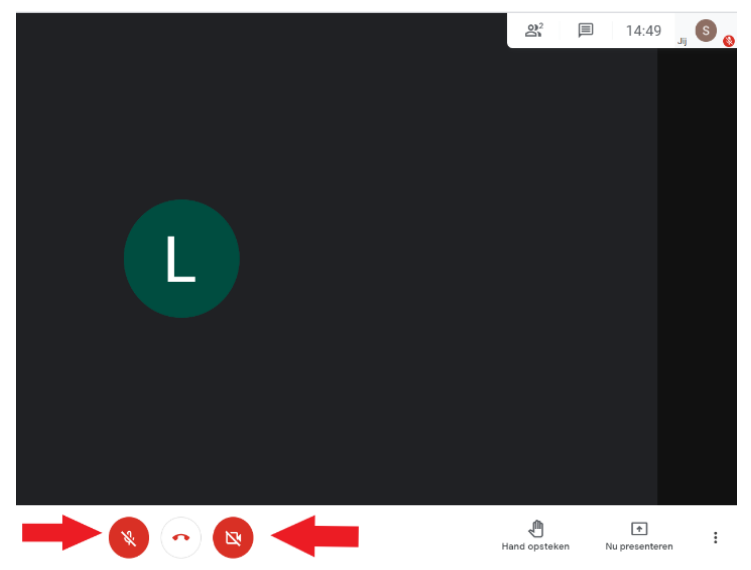

mmmmm

**COLOFON**

**Dienst Sociaal Tolken en Vertalen** *Agentschap Integratie en Inburgering* **20 79 701 02** Tel  [stv@integratie-inburgering.be](mailto:stv@integratie-inburgering.be)